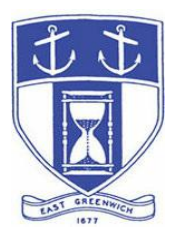

# **East Greenwich Zoning Board of Review**

**Tuesday, October 27, 2020 7:00 PM Virtual Meeting Via Video- and Tele- Conferencing**

## **DATE OF POSTING: October 19, 2020**

## **EAST GREENWICH ZONING BOARD OF REVIEW AGENDA**

**When: October 27, 2020 07:00 PM Eastern Time (US and Canada) Topic: Zoning Board of Review Remote Meeting**

> Please click the link below to join the webinar: <https://us02web.zoom.us/j/82825302105>

> > Or Telephone:

Dial (for higher quality, dial a number based on your current location): US: +1 312 626 6799 or +1 929 205 6099 or +1 253 215 8782 or +1 301 715 8592 or +1 346 248 7799 or +1 669 900 6833

**Webinar ID: 828 2530 2105**

**The Docketed Applications & Relevant Materials for each hearing are available for review at:**

**<http://www.eastgreenwichri.com/648/Current-Projects>**

#### **Zoning Board of Review Hearings – 7:00 PM**

1. **Martha and Christopher Waitkun** for property located at 81 Woodland Road; Map 54 A.P. 7 Lot 208 (Zoned Residential, R-10). The Applicant seeks a Dimensional Variance from Chapter 260 of the Town Code; Zoning Ordinance, Table 2 – Dimensional Regulations by Zone, specifically from the Rear Yard Setback. The petition requests to construct an 14'x22' one-story addition to the existing dwelling which will not conform to the rear setback requirement; 9.3' of relief is being requested.

- 2. **Robert and Amy Coates** for property located at 30 West Street; Map 85 A.P. 2 Lot 110 (Zoned Residential, R-10). The Applicant seeks Dimensional Variances from Chapter 260 of the Town Code; Zoning Ordinance, Table 2 – Dimensional Regulations by Zone specifically from the Maximum Lot Coverage for Structures and Side Yard Setback requirements as well as from Section 260-14, Nonconforming by Dimension. The Applicant requests to increase the size of the existing 16'x33' detached garage which is constitutes as an intensification to the legally nonconforming structure.
- 3. **Joy Richter Weisbord** for property located at 90 Partridge Run; Map 39 A.P. 15 Lot 492 (Zoned Planned Development, PD). The Applicant seeks Dimensional Variances from Chapter 260 of the Town Code; Zoning Ordinance, Table 2 – Dimensional Regulations by Zone, specifically from the Front and Side Yard Setbacks. The petition requests to add a 28'x23' singlestory three-season room onto the north side of the home which will extend 12.3' into the side setback (requesting a 17.7' side setback). Additionally the Applicant is proposing to enhance the front entry porch by extending it out and adding a new shed roof above the front door; this addition will extend into the front setback by 4.2' (requesting a 45.8' front setback).
- 4. **Hill & Harbor Design + Build** representing **Rosario Navarro & Brian Inocencio** for property located at 47 Melrose Street; Map 85 A.P. 001 Lot 248 (Zoned Residential, R-10). The Applicant seeks Dimensional Variances from Chapter 260 of the Town Code; Zoning Ordinance, Table 2 – Dimensional Regulations by Zone, specifically from the Side and Rear Yard Setbacks. The petition requests to construct a 20'x28' two-story addition onto the east side of the home; the Applicant is requesting a 13' side setback and 7' rear setback.
- 5. **Joseph Colaluca** for property owned by **Blue Star Realty, LLC** located at 104 Duke Street; Map 85 A.P. 1 Lot 415 (Zoned Residential, R-6). The Applicant seeks Dimensional Variances from Chapter 260 of the Town Code; Zoning Ordinance, Table 2 – Dimensional Regulations by Zone specifically from the Minimum Lot Size, Maximum Lot Coverage for Structures and Pavement, Front Yard Setback and Side Yard Setback requirements. Additionally, the Applicant seeks relief from Article V Nonconforming Development, Section 260-14, Nonconforming by Dimension and Article VI Off-Street Parking Regulations, Sections 260-21(D) and 260-25(D)(2). The Applicant is proposing to restore the existing nonconforming structure, reduce the number of residential units from five (5) to four (4) and provide six (6) offstreet parking spaces which require various dimensional relief.

6. **TMG Main Street Holdings II** for property owned by **Shiv Main, LLC**  located at 232 Main Street; Map 85 A.P. 1 Lot 164 (Zoned Commercial Downtown –CD1). The Applicant seeks a reconsideration of a November 28, 2017 decision of the Zoning Board of Review wherein a petition was approved for Kai Bar seeking to lift the condition relating to the valet parking service requirement for one year with the Applicant returning to the Board to reassess within one year from the rendered decision. The subject condition was imposed on the original March 22, 2016 ZBR decision. On January 28, 2020 the ZBR provided temporary relief through November 30, 2020 (meaning no valet service necessary) on the condition the Applicant return to the ZBR on October 27, 2020 to provide a review along with updated and additional information. Should the ZBR not be satisfied with the provided evidence then as of December 1, 2020 the valet parking service condition will be reinstated.

#### **Zoning Board of Review Business**

- 1. Minutes: Review/action on the following sets of minutes:
	- June 23, 2020 meeting
	- July 28, 2020 meeting
	- August 25, 2020 meeting
	- September 22, 2020 meeting

#### **Adjourn**

## **INSTRUCTIONS TO ACCESS THE MEETING**

The information provided is to assist board members, applicants and their representatives, residents and other interested parties with the technical information necessary to participate.

The Town has chosen to use a video conferencing product called ZOOM for hosting local public meetings during the current health emergency. Zoom is available as an app – you can download it your smart phone or personal computer for free. (Deluxe "for-a-fee" versions also exist and many of you may already be using those in your own personal or business dealings.) You will also have the low-tech option of simply phone dialing-in for audio-only.

Attendees are encouraged to test their internet connection and audio capabilities in advance of the meeting. Please use the following link for detailed information from Zoom on how to test your equipment:

<https://support.zoom.us/hc/en/-us/articles/115002262083>

We strongly encourage you to access the meeting visually – for obvious transparency reasons, so you can see Board members and applicants – but also because the presentations will be on-screen (plan sets and related reports) to round out your understanding of what is being considered.

To be clear, you do not have to have a Zoom account to attend a Zoom meeting. You may wish to create an account, but that is not required to participate in the Town's "virtual" public meetings. We hope you will join us via Smartphone, tablet, laptop, or computer as this option enables you to view the Board and presenters in a gallery view and to see all application materials presented on your screen. If accessing the meeting this way, you will be prompted to download the software. You can get to the meeting by either clicking the hyperlink in the posted agenda (available via the Town's or Secretary of State's Website) OR -

## **Go to Zoom.us and Simply Click on "Join a Meeting".**

When you go to the Zoom website, you will be prompted to either JOIN or DOWNLOAD the Zoom tool. Note t he download will require a second step to install the application. This is a personal choice.

## **Enter this Webinar/Meeting ID: 828 2530 2105**

(The meeting ID will be different for every zoom meeting/webinar you join. The meeting ID above is specific to the **October 27, 2020 ZBR** meeting.)

To join you will be asked for your name and email. Your name is all that is required.

You will be asked if you want to join the meeting audio via computer audio, or via telephone. Use of computer audio is recommended, if enabled on your device, however you can also use your telephone for audio. When you enter the meeting room, your phone will be muted. You will be able to see members and participate when called on for public comment. If you would like to speak when the Chair opens the floor for public comment, use the 'raise your hand' icon in the Zoom platform, located toward the bottom of the screen. You will be recognized to speak and can share your comments via audio when recognized. You will be prompted on your screen to unmute yourself and you will be required to state your name for the record.

## **If Accessing the Meeting By Telephone:**

If you do not wish to or if you do not have a device capable of accessing the internetbased Zoom meeting, you may use your telephone – land line or cellular - for audioonly access to the proceedings.

# **Dial this number to join: +1 929 205 6099**

Alternative phone numbers can be used if necessary (if the line rings busy, for example):

> +1 312 626 6799 (Chicago); or +1 346 248 7799 (Houston); or  $+1$  669 900 6833 (CA); or  $+1$  301 715 8592 (Maryland).

# **Enter this Webinar/Meeting ID: 828 2530 2105**

**Then press # and then # again (there are no "Participant ID's").**

When you join the meeting, your phone will be muted.

At the appropriate time, the meeting will be open for questions and comments. During the public comment portion of the meeting, anyone who wishes to be heard will be allowed to speak. Only one commenter at a time will be allowed to speak to ensure the comment is clearly heard and recorded. To be recognized, you will need to "raise your hand". Dial **\*9** to 'raise your hand' and be recognized to speak. Dial **\*6** to unmute your telephone; and when done speaking, dial **\*6** again to mute yourself. All speakers will be required to state their name for the record.

#### **For Scheduled Zoning Board of Review Hearings Accessing applications, site plans and other documents:**

All materials submitted for consideration will be made available on the Town's website well in advance of the scheduled meeting. You will want to visit the Planning Department's page via the 'eastreenwichri.com' site. There you will see a sidebar heading called "Current Projects" where all relevant materials are placed and labeled. {To get to this location directly, please go to:

<http://www.eastgreenwichri.com/648/Current-Projects>} Alternatively, once the agenda for the meeting is posted online, hyperlinks to the relevant application materials will be inserted for ease of access.

Please do not hesitate to call the Planning Department at 401-886-8645 or 401-886- 886-8643 or contact Lea Anthony Hitchen at [lanthony@eastgreenwichri.com](mailto:lanthony@eastgreenwichri.com) if you need help viewing any information.

**All interested parties** who anticipate participating in this meeting are strongly encouraged to contact the Planning Department at 401-886-8645 or 401-886-8643 in advance. This is especially true if you expect to present evidence during the meeting (photographs, petitions, or other documents) as these will need to be officially entered into the record and marked appropriately as exhibits. Your cooperation is greatly appreciated.

Remember, you do not have to have a webcam to join a Zoom video conference or meeting. You will still be able to use your computer, laptop, etc. for access but will not be able to transmit your video. However, you will be able to listen to the proceedings and view any screen sharing.

# **Basic Zoom Audio Troubleshooting:**

If you are recognized to speak, but cannot be heard in the Zoom meeting, please use the following steps to troubleshoot your computer audio or telephone connection.

- Ensure your microphone or telephone is unmuted. Remember on a phone, **\*6** toggles the mute/unmute feature. For users joining the meeting via computer video conference, you will find your 'mute' control in the lower left corner of the Zoom meeting screen.
- If you still cannot be heard and have joined by computer audio, you may need to switch to a telephone to improve the audio connection. Click on the 'drop-down' menu located beside the 'mute' control on the screen to change your audio connection to telephone. Use the information that pops-up on the Zoom screen to join the meeting using a telephone. You will need to **enter the meeting id** after calling the phone number.
- If you are still unable to be heard, you may need to disconnect from the Zoom meeting and rejoin. If you continue to have trouble during the meeting, you will need to use the 'Q&A' function on the Zoom screen to inform the Meeting Host that you cannot be heard.